# Microsoft CSP - M365 Multi-Geo

## In This Article

- Overview
  Purchasing Options
  Getting Started with Microsoft 365 Multi-Geo

## Overview

This article covers the **Microsoft 365 Multi-Geo** add-on license for customers that wish to expand their Microsoft 365 presence to multiple regions or countries within an existing Microsoft 365 tenant while meeting data residency requirements. Once configured, Multi-Geo allows you to relocate a user's data to a **specific Microsoft regional datacenter** (known as a satellite geography location).

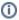

#### NOTE

Currently, the relocated user data is limited to a user's mailbox, OneDrive, and Teams chat data.

There are no Multi-Geo licenses specific to shared resources such as SharePoint Sites, Microsoft 365 Groups, or Microsoft Teams teams. If enough Multi-Geo user licenses have been acquired, then you become eligible to use Multi-Geo with shared resources without limitation. However, Microsoft has not documented the license threshold for including shared resources.

For more information, see Microsoft's article on Microsoft 365 Multi-Geo.

## **Purchasing Options**

The following are the purchasing rules for the Microsoft 365 Multi-Geo add-on licenses:

- Your Microsoft 365 tenant must be located in the United States. If your Microsoft 365 tenant is not in the US, you must transact with a CSP partner that does business in your location.
- Microsoft 365 Business (SMB) base subscription are not eligible for Multi-Geo.
- You must purchase a license for each user account that will have its data relocated to another regional datacenter.
- You must purchase a 1-year commitment. Monthly commitments are not available.
- You must purchase a minimum 5% of your eligible base subscriptions. For example:
  - If you have 200 base subscription licenses, you must purchase 10 or more Multi-Geo licenses (5% of 200).
  - If you have 1,000 base subscription licenses, you must purchase 50 or more Multi-Geo licenses (5% of 1,000)
- Eligible base subscriptions for the Microsoft 365 Multi-Geo license are the following:
  - Microsoft 365 F1, F3, E3, or E5
  - Office 365 F3, E1, E3, or E5
  - Exchange Online Plan 1 or Plan 2
  - OneDrive for Business Plan 1 or Plan 2
  - o SharePoint Online Plan 1 or Plan 2

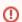

### **IMPORTANT**

After adding the Microsoft 365 Multi-Geo licenses to your tenant, it can can take Microsoft's automated provisioning process **up to one month** for your tenant to be configured and ready for setting up your multi-geo configuration.

For more information, see Microsoft's article on Microsoft 365 Multi-Geo.

## Getting Started with Microsoft 365 Multi-Geo

Before you can start using Microsoft 365 Multi-Geo, Microsoft needs to configure your 365 tenant for Multi-Geo support. This one-time automatic configuration process is triggered after the Multi-Geo licenses are added to your 365 tenant, and can take a month or more to complete.

You will receive workload-specific notifications in your Microsoft 365 message center when each workload has been configured for Multi-Geo, and then you can begin configuring and using the Multi-Geo capabilities.

## Microsoft's Deployment Articles for Multi-Geo

- 1. Plan Your Multi-Geo Environment
- 2. Configure your 365 Tenant for Multi-Geo
- 3. Administering a Multi-Geo Environment

- 4. Set Up Search5. How Your Users Will Experience the Environment

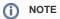

For more information on the Microsoft 365 services/workloads that support Multi-Geo, see the following Microsoft articles:

- Exchange OnlineSharePoint OnlineMicrosoft Teams